# 一般家庭からのインターネット利用環境の構築

## 泊 陽一郎 岡田 伸輝 吉田 玲子 齋藤 正史 三菱電機株式会社情報技術総合研究所

一般家庭から簡単にインターネットを利用するために、 wwwのアクセスと電子メー ル送受信機能を持つブラウザをテレビに組み込んだ。このブラウザは、リモコンでの操 作や、表示容量の少ないテレピ画面に適するように、使いやすきに重点をおいて開発し た。また、インターネットテレピ専用の簡易契約機能を特定のプロパイダのサーバ上に 開発し、繁雑な設定をすることなく、すぐにインターネットに接続できる環境が構築で きた。

#### 1 はじめに

最近、一般の家庭にもパソコンが急速に普及 し、電話回線を経由してインターネットにアク セスするユーザが急増している。これは、 ww W ブラウザの登場により、世界中のサーバ上の 最新情報を、家庭にいながらにして閲覧できる ようになったことが主な要因である。

しかし、パソコンを使いこなすにはかなりの 知識が必要であるため、維にでも手軽に利用で きるというわけではない。そのため、テレピに 接続して簡単に使えるセットトップボックス型 のインターネット専用端末がいくつか発売され ているが、我々は、設定の容易きや表示品位を 考慮して、テレピにインターネット機能を内蔵 したものを開発することとした。

本稿では、テレピ画面における表示とリモコ ンによる操作に適したブラウザのユーザインタ フェースを中心に記述する。また、インターネッ トプロパイダとの契約を簡便に行うために、サー パ上に開発したツーJレについても記述する。

## 2 本研究開発の目的

## 2.1 インターネットアクセスの現状

インターネットは、とりわけ米国では大衆の メディアとして認知されている。例えばテレビ

や雑誌の広告では URLが表示されるのが日常的 である。日本においても、最近では同様の傾向 が見られ、大衆の新しいコミュニケーションのた めのメディアとして成長しつつある。インター ネットが日常的なメディアとなる目も近い。個 人のホームページなどを通しでも、その成長の 度合いを見ることができる。

ところ古宮、パソコンからのインターネットア クセスは設定が難しく、依然としてしきいが高 い。また、パソコンを購入しでもあまり活用さ れずに眠っている場合も多い [1]。

## 2.2 インターネットテレビ (ITV)

すでに一般家庭の茶の間にはテレピが存在し ている。そこにパソコンをインターネットアク セス機器として導入すると、 2台のディスプレ イが並んでしまってかな均の場所を占有し、好 ましいとはいえない。したがって、片方向のコ ミュニケーションしか取れていない現在のテレ ビにインターネットアクセス機能を付加した、 インターネットテレビを開発することにした。

## 3 ITVのコンセプト

一般家庭からインターネットを利用するため の環境を構築するにあたって、 ITVのコンセプ トとして、以下の項目を基本とした。

Easy Internet Access for Home Users

Yoichiro Tomari, Nobuteru Okada, Reiko Yoshida, Masashi Saito Information Technology R & D Center, Mitsubishi Electric Corporation

- 3.1 ユーザ・インタフェース
	- 1.機能の絞り込み

ITVは一般家庭の茶の間で、家族みんなで 使えるものを目標としている。高齢者、主 婦、子供など、パソコンを使いこなせない 人たちが主なユーザとなるので、機能が多 過ぎるとかえって使いにくいものとなって しまう。そのため、サポートする機能を必 要最少限に絞り込むこととした。

2.簡単な操作

リラックスした家庭での時間に、キーボー ドやマウスなどの家庭にはなじみの薄い機 器は使いたくない。 ITVは、テレビを見る のと同じ感覚で、ボタンの少ないリモコン だけで稚でも簡単に操作できるようにしな ければならない。

3.簡単なインターネット接続

パソコンでは、以前よりも簡単になったと いわれている Windows95を用いたとして も、インターネット接続についての股定が かなり面倒である。 ITVでは維でも簡単に 接続できるようにする必要がある。

3.2 テレビ内蔵型

家庭のテレピの画面でインターネットを楽し む機器の構成として、テレピ内蔵型とセットトッ プボックス型が考えられる。本開発では、以下 の利点からテレビ内蔵型とした。

1. 表示品位が高い

低価格のテレピでは表示品位が低く、 ww W ブラウザの画面を表示しても文字が見づ らい。ユーザがインターネットを快適に利 用でき、満足してもらえるように、高画質 のテレピに内蔵することとした。

2. 2画面表示

通常の電話回線による接続では、パソコン でも WWW ホームページのダウンロード 時間の長さにいらいらするものである。テ レピ画面を 2つに分割してテレピ番組とイ ンターネット画面を同時に表示することに より、ダウンロードの待ち時間の長さを感

じさせないようにした。また、テレピ番組 に関連するホームページのアクセスにも便 利である。

3.閲覧したページを録画可能

ディスクの寿命はテレピの製品寿命に比べ て短いため、ITVには付けられない。した がって、パソコンのように、閲覧したペー ジをディスクに保存することはできない。 その代わり、 ITVにピデオデッキを接続す れば、インターネットの画面も録画できる ようにする。また、 2画面同時録闘もでき、 再生時には片方の画面だけを全面面に表示 することも可能とする。

## 4 WWWブラウザの股計

家庭でのインターネットの利用の中心となる のは、 wwwブラウザである。従来のブラウザ はパソコンやワークステーションでの利用を前 提に作られているので、テレピ画面に表示する ITVで使うには無理がある。

そこで、我々は家庭のテレピ画面での利用に 適したブラウザを開発することとした。そのキー となるのがユーザ・インタフェースであるのは 雷うまでもない。そのため、ブラウザのプロト タイプを作成して評価実験を行い、その給呆を 反映して本開発を行うという 2段階の開発とし た。

## 4.1 従来のブラウザの問題点

従来のパソコン用の wwwブラウザを ITV で動作させる場合、以下の問題点がある。

1.必要なリソースが多過ぎる

従来のプラウザは、マウス、キーボード、 ディスクなどの使用を前提としている。 ITV ではマウスとキーボードの代わりにボ タンの少ないリモヨンを、ディスクの代わ りに容量の少ないフラッシュ ROMを使用 することになる。

2.図面サイズ

テレビ画面に表示する場合、VGA(640 × 480ドット)が現状での限界である。した がって、パソコンに比べて画面サイズ(ドッ

ト数)が小さくなってしまう。従来のプラ ウザでは、このような小さいサイズの画面 を想定していない。例えば、コマンドのボ タンやメニューパーなどが、かなりの領域 を占めており、テレピ画面ではホームペー ジを表示するための領域がさらに狭くなっ てしまう。

3.機能が多過ぎる

ftp、ソース・ビューアなどの、家庭では使 われそうもない機能がたくさんある。機能 が豊富だと、メニュ一項目や股定項目が増 え、かえって使いにくいものになる。

## 4.2 ITV でのサポート機能

現在、家庭で利用されているインターネット の機能は、 wwwブラウザによるホームページ の閲覧と、電子メールの送受信がほとんどであ る。そこで、 ITVでサポートするインターネッ トの機能は、上記の 2つに限定した。 以下にサポート機能を記述する。

- 1.WWWアクセス
	- (a) HTML  $\frac{1}{2}$  [2] 基本的に HTML2.0 および Netscape 1.1拡張をサポートする。 Netscape 2.0以上で独自にサポートしている機 能の一部はサポートしないこととした。 その例としては、画面を分割して表示 するフレームの機能がある。これは、 表示容量の小さい画面では、さらに画 面を分割しても1つの領域に表示され る文字が少なくなってしまうことと、 複数の画面から操作対象画面をリモコ ンで操作する手順が複雑になり、かえっ て使いにくいものになるためである。
	- (b)プロトコル プロトコルとしては、 http: file: サポートする。 ftp: , telnet: は家庭 では不要であるのでサポートしない。
	- (c)データ形式 イメージデータとしては、 GIF JPEG でほぼカバーできるので、これらに限 定する。

音声データはデータ量が多い割に情報 量が少なく、ダウンロード時間ばかり かかって、ハードウェアのコストアッ プにもなる。テレピという家電品の性 格上、音声はぜひほしい機能であるが、 今回はサポートしないこととした。

2. 電子メール

送信は SMTP、受信は POPのプロトコル をサポートする。送信先はあらかじめ登録 済みのユーザ・リストから選択できるよう にする。受信は常にサーバ上のメールを読 み出して表示する。

## 4.3 GUIの設計

一般家庭向けのブラウザでは、いかにわかり やすく、使いやすい GUIにするかがポイントと なる。そこでプロトタイプを作成し、それによ る評価実験を元に GUIの股針を行った。

#### 4.3.1 プロトタイピング

- 1.プロトタイピングの目的
	- 我々が最適と考えるブラウザが本当に一般 家庭のユーザにとって使いやすいものかど うか、プロトタイプを被験者に操作しても らうことによって評価する必要がある。ま た、この他にも、画面の動きが目に見える ので、段計者と製作者の仕様の勘違いを減 らせるという利点もある。
- 2. Javaによるプロトタイピング

プロトタイピングには Java 冒語 [3][4][5] を 用いた。その理由としては、 Java では修正 したファイルだけをコンパイルすればよく、 修正、再実行の繰り返し作業が早い、構造 体、ポイン夕、メモリ操作などがないため、 プログラムの記述がわかりやすい、ウイン ドウ、ボタンをどを作成するためのツール 年ツトがあり、ステップ量を滅らせること などがあげられる。

3.プロトタイプの提供機能

GUIの操作性の野価が主な目的なので、基 本的な機能に絞ってプロトタイプを作成し た。画面サイズはテレビと同じ 640 × 480

ドット、 3種類のフォントサイズをサポー トした。操作は、リモコンの代わりにキー ボードを用いて行った。各機能はキーボー ドのキーパッドの部分に割り付け、リモコ ンと同じような配置とした。

主なサポート機能を以下に示す。

- (a) 次候補、前候補によるアンカーの移動
- (b)クリッカプルマップ上でのクロスヘア カーソルによる位置指定
- (c)上下画面スクロール
- (d)上下行スクロール
- (e)ロードの停止
- (f)再ロード
- (g)ページのフォワード・パック
- (h) ホームページへ戻る
- (i)ヒストリの一覧表示
- (i) ホットリストへの登録と表示・選択
- (k)ダウンローデイング状況の表示
- (1) URL 入力 (文字入力は、通常のキーボー ドから行う)

以下の項目については複数の案が考えられ るので、数種類のプロトタイプを作成し、 どれが使いやすいかを評価した。

(a)メニューの表示方式

従来の多くのブラウザでは、機能を割 り付けたメニューが常に表示されてい るが、この方式では表示画面カ咲くなっ てしまう。

- i. 常にメニューを表示
- ii.必要なときにメニューを呼ぴ出し て表示
- (b)メニューの表示位置

i.ページ表示エリアの右側

- ii. ページ表示エリアの下側
- (c)次候補による自動スクロール 次候補によりカーソルがアンカーを次々 と移動してい〈が、表示画面の一番下 にカーソルがある状態での、次候補が どのような動きをするか。
- i. 自動スクロールして、次候補が画 面の中央に来るようにする。
- ii. 自動スクロールして、次候補が画 面の一番下に来るようにする。
- iii. 自動スクロールせずに、カーソル が同じ画面の一番上のアンカーに 移動する。

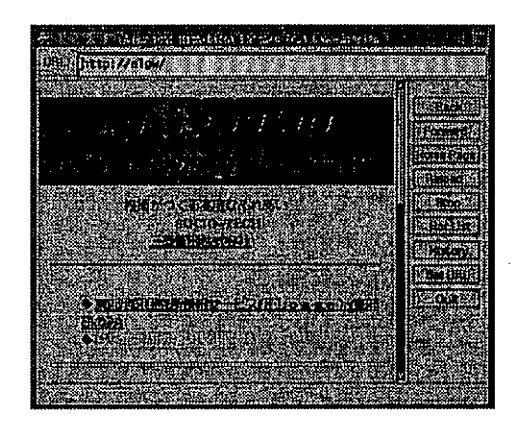

1:プロトタイプのプラウザ画面

## 4.3.2 僻価方法

GUI評価は、画面デザインと、実際に動作さ せたときの操作性の 2つの面について実施した。

- 1.リモコンと函面表示の組合せ評価
	- リモコンと画面の組合せパターンをいくつ かあげ、それらのパターンについて利点・ 欠点のアンケートを収集した。そしてアン ケートの集計結呆に重み付けし、デザイン 案を打ち出した。
- 2.プロトタイプを用いた操作性評価

ITVの開発に携わっていない被験者(プラ ウザ使用経験者 2名、来経験者 2名)にいく つかの課題を実行してもらい、ブラウザと しての基本機施(リンクされたテキストお よびイメージの選択、画面スクロール機能) の操作性の評価を行った。

課題の内容は、以下の項目について、次候 補の選択と自動スクロール、行単位・面面 単位スクロールなどの操作をしてもらうこ ととした。実験後にはアンケートも実施し た。

- (a)リンクされたテキストを選択し、目的 のページにたどり着く。
- (b)マップ情報を必要とするイメージを選 択し、目的のページにたどり着く。
- (c)リンクなしの長いテキストデータを競 む。

#### 4.3.3 僻価結果

- 1.リモコンと画面表示の組合せ評価結果 アンケートの集計結果に基づいて評価した 結果と仕様を以下に記述する。
- (1)横スクロール

表示容量の少ないテレピ函面では、横幅に イメージが収まりきれないケースがかなり ある。しかし限られたボタン数のリモコン で横スクロールをサポートすると、操作が 繁雑で使いにくくなる。そこで大きいイメー ジは縮小して表示することにし、横スクロー ルはなしとした。

- (2)メニュー表示のしかた
	- 常に表示する方式と呼ぴ出して使用する方 式のどちらにしても、メニューの操作をす る前に、メニューに制御を移さなければな らず、操作の手聞は変わらない。そこで、 表示画面が広く取れる点で、必要なときに 呼ぴ出して使用する方式とした。
- (3)メニューの表示位置

ページ表示エリアの右側(左側と上部分も 同様)にあると、メニューを表示したときに 見たい部分が隠れる可能性が高いため、最 も影響の少ない下の部分に表示することと した。

(4)リモコンボタンとメニュー項目 リモコンは、コスト及び開発期間の問題か ら既存のリモコンの中から適当なものを選 択した。各機能の使用額度などを予想し、 最終的なリモコンポタン及びメニューの機 能の配置を決定した。

メニュー項目としてはリモコンに割り付け ていないものの中から、なるべく使用頻度 の高いものに限定して数を減らし、見やす さと使いやすきをはかった。

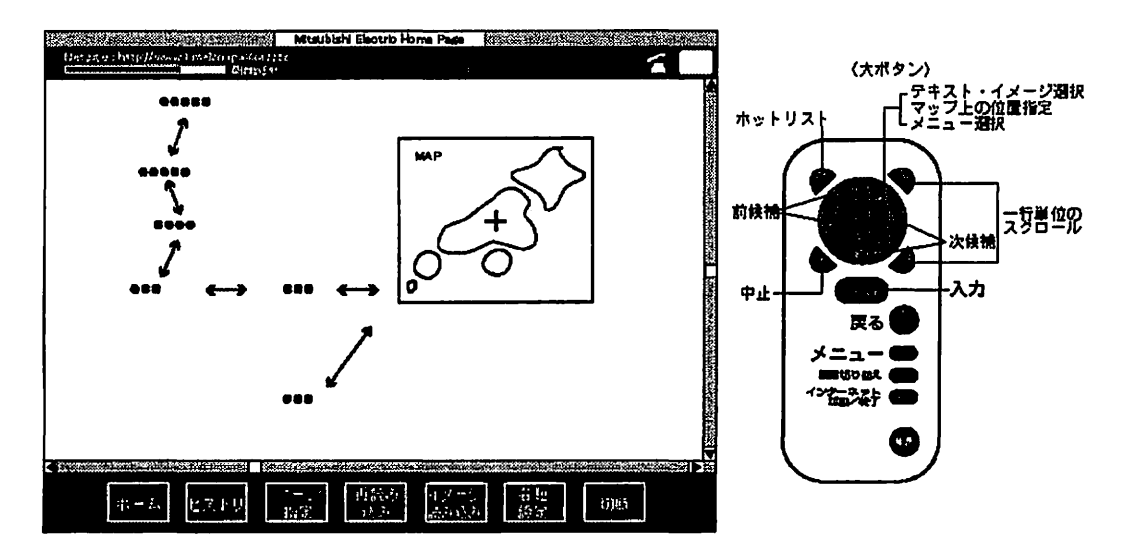

2:GUI評価結果に基づくブラウザ面面衆

2.プロトタイプを用いた操作性の評価結果

被験者による実験及ぴアンケートから得た 結果と、それによって決定した仕様を以下 に記述する。

(1)クリツカプルマップ上での位置指定

初心者にとってクリッカプルマップ上で位 置を指定するための操作は騰しかった。位 置指定可能なイメージであることをわかり やすくするため、以下の仕様とする。

- (a)カーソルがマップの上に来たら、マッ プの枠を他のアンカー選択時と同じ色 で囲み、クロスヘアカーソルを別の色 で表示する。
- (b) 「入力」を押すと、枠の色とクロスへ アカーソJレの色が入れ替わり、クロス ヘアカーソルの移動ができることがわ かるようにする。
- (c) 上下左右ボタンで移動、「入力」ボタ ンで位置を選択する<sup>o</sup>
- (d)選択せずに按ける場合は、 「戻る」を 押すと、通常のそードとなる。
- (2) 上下スクロール

行スクロールはどの被験者でもよく使用し たので、必須の機能である。画面スクロー ルは行スクロー Jレよりも使用頻度が低く、 初心者ほどこの傾向が強かった。そのため、 リモコンボタンには行スクロールだけを割 り付けることにした。

(3)次候補の選択と自動スクロール

アンカーの次候補が画面外にあるとき、初 心者にとって自動スクロールなしの操作は 使いにくいとの評価を得たため、自動スク ロールすることとした。どこまでスクロー ルするかについては、次候補が函面の下に 来る案では、次の次候補でもうー度スクロー ルが発生し、頻繁に画面が切り替わって見 にくいことから、画面中央に来る案とした。

これらの評価結果を反映した最終的な商面デ ザイン案を図 2に示す。

4.4 電子メール

インターネットで、 wwwホームページの閲 覧とともによく使われるのが、電子メールであ る。ITVでは文字入力をソフトウェアキーボー ドで行うため、少しでも簡単に使えるように配 慮した。

#### 4.4.1 侵信機能

ITV にはメールを保存するための領域が取れ ないため、サーパ側に保存されているメールを 常に競み出して表示する。したがって、ユーザ が不要なメールを f削除j しない限り、一度読 んだものもサーパには残っている。

残っているメールの数が多くなり過ぎるとメー ル一覧の読み出しに時間がかかるだけでなく、 サーバのディスク容量の問題も出てくる。そこ で一定の数に達したら「不要なメールを消して くださいJという警告を表示するようにした。

#### 4.4.2 送信機能

返信の場合の送信先は元のメールの発信者に なる。新しいメールを送信する場合は、その都 度送信先をソフトウェアキーボードで入力する のは面倒である。よくメールを出す相手はほぼ 決まっているので、宛先メールアドレA をあら かじめ複数登録しておき、その中から選択する こともできるようにした。

#### 4.5 ソフトウェア・キーボード

ITVには普通のキーボードは付いていない。 そのため、文字の入力は、テレピ画面上に表示 されるキーボードパネルから文字を選択して入 力する、ソフトウェア・キーボードを使用する こととした。

リモコンだけで文字入力するためには、どの ようなソフトウェア・キーボードが使いやすい かを検討し、開発を行った。

#### 4.5.1 文字パネルの種類と大きさ

文字パネルの数は切替えの手聞を減らすため、 最小限にした。カタカナおよびよく使う全角の 記号を含むカナパネルと、英数字および ASCII

の記号、 URL 入力でよく使う文字列からなる英 数パネルの2種類とした。

パネルの大きさは、幅は図面いっぱいに、高 さはブラウザの半分以下にした。これは、ブラ ウザ画面上の入力すべきフォームの部分が隠れ ないようにするためである。ソフトウェア・キー ボードは園面の下半分に表示し、そのときに、 入力すべきフォームが見えるようにブラウザが スクロールするようにした。

4.5.2 文字とメニューの配置

ITV ではマウスでなくリモコンで操作するた め、入力したい文字や実行したい機能のメニュー の上に、カーソルを上下左右ボタンで移動させ なくてはならない。したがって、なるべ〈カー Jレの移動が少なくなるように、同じ種類の文 字をグループにまとめること、記号は同時に使 用する類度が高い文字の近くに配置することの 2点を考慮に入れた。

1.英数パネルのキー配置

大文字、小文字、記号、数字のプロックに 分けた。 URL の入力で使用される記号(「\$」 r@j r-Jなど)は、小文字の近くに、電 話番号入力で使用される記号(「-」「、」「\*」 r#J )は、数字の近くに配置した。

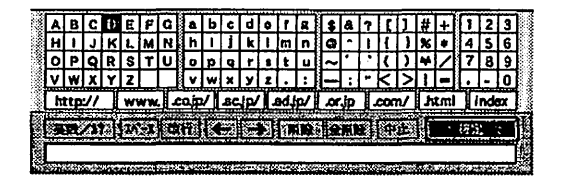

図 3: ソフトウェア・キーボード (英数パネル)

2.カナパネルのキー配置

「ア」「イ」「ウ」等の普通の文字キーは 使用頻度が高いので、パネルの中心に配置 した。「ガ」「ギ」「グ」等 の濁音キーは パネルの左端に、「、」「。」等のカナと いっしょに使われる記号キーは、パネルの 右端に配置した。

3.リモコンボタン

よく使う機能は、メニューキーまでカーソ ルを移動させてから実行するのは大変面倒 である。そこで「削除」、「中止」、「確 Jの機能はリモコンボタンにも割り付け て、ワンタッチで実行できるようにした。

#### 4.5.3 操作方法

1.文字キーの選択方法

リモコンの上下左右ボタンで移動して、入 力する文字キーを選択する。移動はアンカー の選択と同様に、順送りとした。立ち上げ 時は、パネルの中央の文字を選択すること とした。これは、どの文字へも移動距離が 極端に長くならないようにするためである。 リモコンの「入力」ボタンを押すと、入力 されたことがユーザにわかるように、選択 されているキーの色が一瞬変わり、その文

字が下の入力ウィンドウに入力される。

2.メニューキーの選択方法

リモコンの上下左右ボタンで移動して、メ ニューキーを選択する。リモコンの「入力」 ボタンを押すと、文字キーと同様に選択さ れているキーの色が変わり、各メニューキー の機能が実行される。

3. カーソル移動

パネルの上下は短〈、またメニューキーの 位置で停止した方が使いやすいため、上下 の移動は最上段、最下段で止まるようにし た。左右はパネルが糠長で移動距離が長い と時間がかかるため、右端から左端、左端 から右端への移動を可能にした。

## 5 インターネット接続

パソコンでは、モデムの接続や設定、インター ネットプロパイダの初期設定がかなり面倒な作 業となっていた。家庭向けの機器では、維にで も簡単に設定でき、すぐインターネットに接続 できるようにすることが特に重要である。

ITV では初期設定を簡略化するため、モデム は付属のものに限定し、プロパイダも特定のプ ロパイダとの間で簡易契約機能をサポートする ことで、入手してからすぐ使えるようにした。 引き続き利用したいユーザは、付属の申込書を 郵送することにより正式契約を行う。

#### 5.1 設定項目

ITV では初めて使うときの設定は必要最小限 にして、誰でも簡単にインターネットに接続で きるようにした。インターネットに関する設定 項目は、電話回線の種類(パルスまたはトーン)、 居住地の都道府県名を選択するだけでよい。

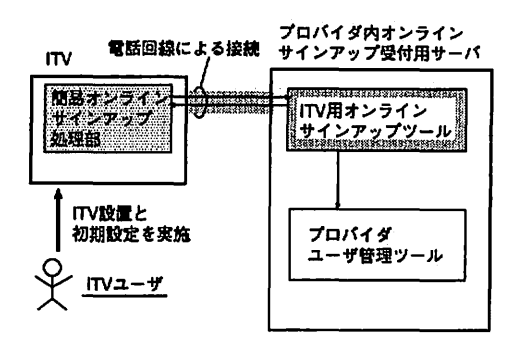

4:プロパイダとの簡易契約

## 5.2 簡易オンラインサインアップ

ユーザが ITVを入手してすぐにインターネッ トにアクセスできるようにするため、 ITV専用 の簡易オンラインサインアップツールを特定の プロパイダのサーバ上に開発した。

このツールは ITV を設置後、ユーザが簡易オ ンラインサインアップを行ったときに起動され、 ITV製造時に ROMに書き込まれている、ユー ID、パスワーにシリアル番号をプロパイダ のユーザ管理ツールに垂録する。

このように、ユーザは面倒な股定をすること なしに、即座にインターネットへのアクセスが 可能となる。

## 5.3 ホームページの検察手段

慣れない人にとっては、目的のホームページ を探すのは、結構手間のかかる作業である。そ こで、ジャンル別のリンク集をサーパ上に構築 し、最初に表示される図 5の画面から、ニュース、 天気予報など見たい項目を選択し、リンクをた どっていくだけで、目的のホームページに到達 できるようにした。

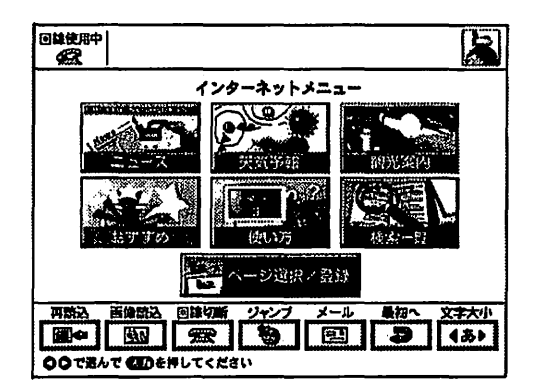

5:開発したプラウザの初期国面

#### 6 おわりに

インターネット機胞をテレピに内蔵するため、 テレピでの表示に適し、使いやすきに重点をお いた専用のプラウザを開発した。そしてプロパ イダに関する繁雑な股定を不要にするため、簡 易オンラインザインアップ機能を開発すること で、躍でもすぐにインターネットに接続できる 環境が構築できた。

今後の探題としては、音声、動画への対応、 ボタン数や配置を考慮したインターネットの利 用に最適なリモコン、かな漢字蜜換機能、ユー ザごとあるいは分野ごとに分類して使えるホッ トリストのザポートなどがあげられる。これら の課題を解決して、より簡単に能もが使える環 境を提供していきたい。

#### 参考文献

- [1]みんなの家にパソコンが…ー富山県山田村 の実験ー,朝日新聞, 1996.9.3451012
- [2]ローラ・リメイ, HTML入門 -wwwペー ジの作成と公開、プレンティスホール出版, 1995.6
- [3] Java言語環境:A White Paper ,日本サ ン・マイクロシステムズ(株), 1995
- [4] John December, Presenting Java, samsnet, 1995
- [5] 田中ひろゆき, はじめての Java & JavaScript プログラミング,ソフトパンク, 1996.7